## ZDM-2HA865

## MANUAL SPECIFICATION

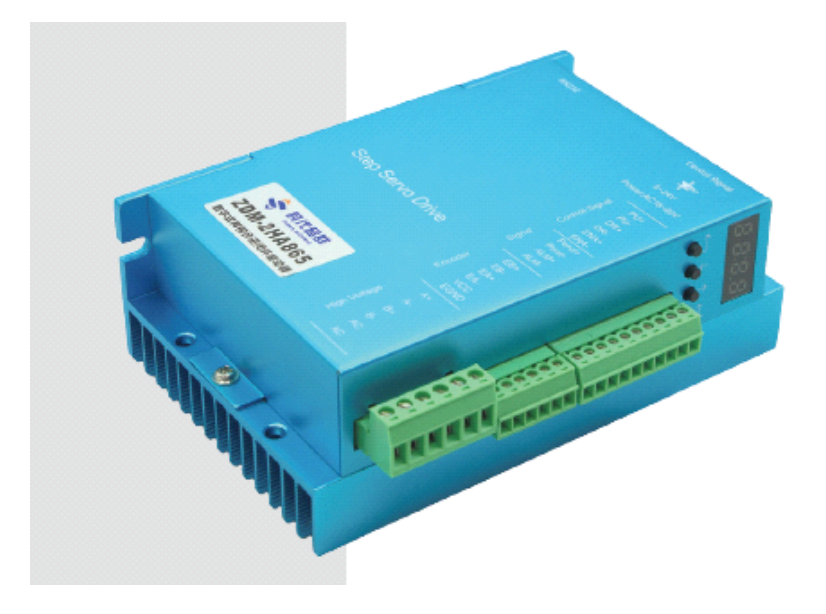

Before using this product, it is strongly recommended that you read the following safety precautions.

And after fully understanding all the contents of the manual, start using it again.

This driver is suitable for various small and medium sized automation equipment and instruments such as:

Woodworking engraving machine, wire harness processing machine, laser cutting machine, high-speed plotter, small

CNC machine tools, automatic assembly equipment, etc.Low noise required, smooth operation,

High speed response equipment is especially effective.

### Safety precautions

· this product belongs to professional electrical equipment and should be installed by professional technicians.

Debug, operate, and maintain.Improper use will result in electric shock, fire and explosion dangerous....

· this product is powered by dc power supply. Please make sure that the positive and negative power supply is correct and then energize

· do not plug and unplug the connection cable, and no cable short circuit is allowed in the power supply

Will result in product damage;

· the drive is power equipment, which cannot be placed next to the heating equipment, so as to keep working as much as possible

For environmental ventilation;

· the driver is not sealed, so dust, oil mist, corrosive gas and humidity should be avoided

Large and strong vibration place, combustible gas and conductive dust;

### Brief Introduction:

ZDM-2HA865 is <sup>a</sup> new generation DSP digital step closed - loop driver

Using advanced vector closed loop control technology, the traditional open loop stepper motor is completely overcome

The problem of step loss, and significantly improve the high-speed performance of stepper motor, reduce the motor

The heating degree and reduce the vibration of the motor, further improve the working speed of the equipment

Degree and precision, reduce equipment energy consumption. In addition, when the motor is continuously overloaded,

The driver will output an alarm signal with the same reliability as the ac servo system.

Suitable motor mounting dimensions with traditional (57/60) and 86 series stepper motors

Fully compatible, traditional open loop stepper drive scheme can achieve seamless upgrades, and Compared with the traditional ac servo system, the cost is very high.

### Technical characteristics

· New DSP chip for 32-bit motor control;

- · Advanced vector closed loop control technology;
	- ·LED digital tube display button operation is intuitive and easy to operate;
- · Static current and dynamic current can be set arbitrarily (0--7.2A range);
- · Adaptive drive (57/60) and 86 series hybrid closed loop stepper motors;
- · Input/output of photoelectric isolation signal;
	- . Pulse response frequency up to 200KHz;
	- ·16 general subdivision options with <sup>a</sup> maximum of 256 subdivisions(51200 pulses/rotations);
- · provide electronic gear matching to various pulse sources (any subdivided value);
- · protection of over-current, over-heat, over-voltage and tracking error;

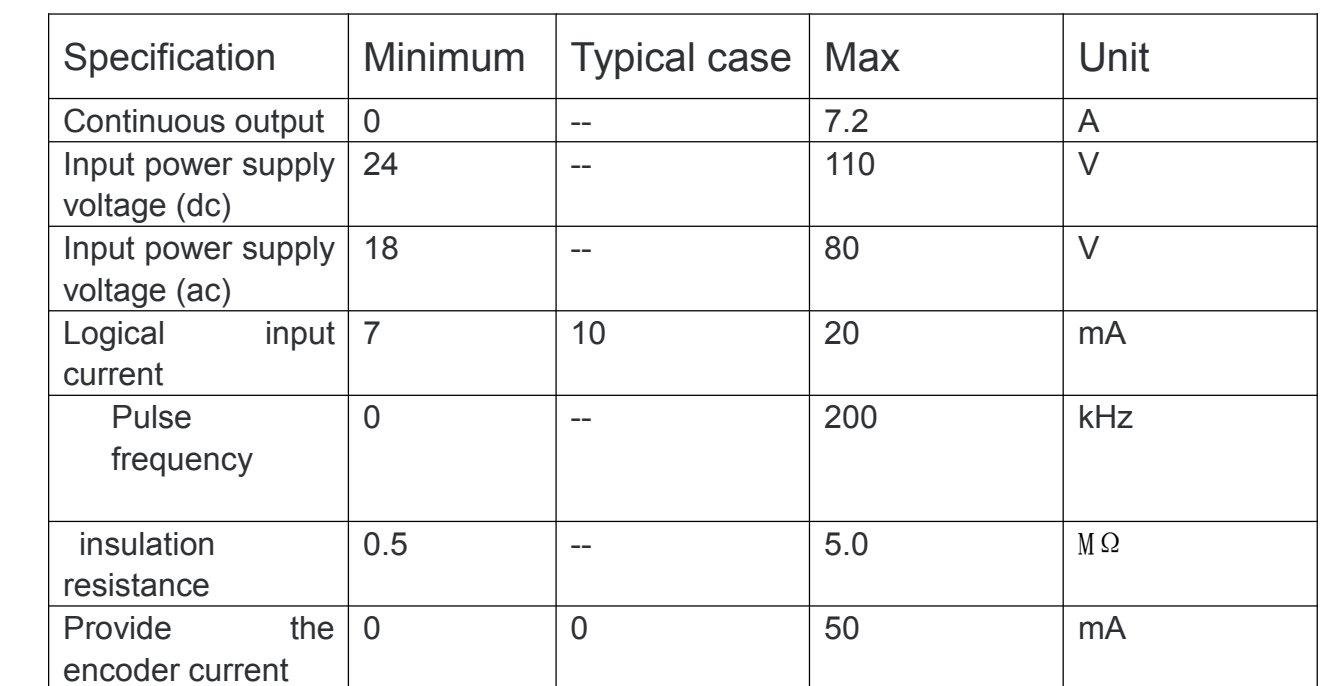

### Electrical Specifications

## Operational environment and parameters

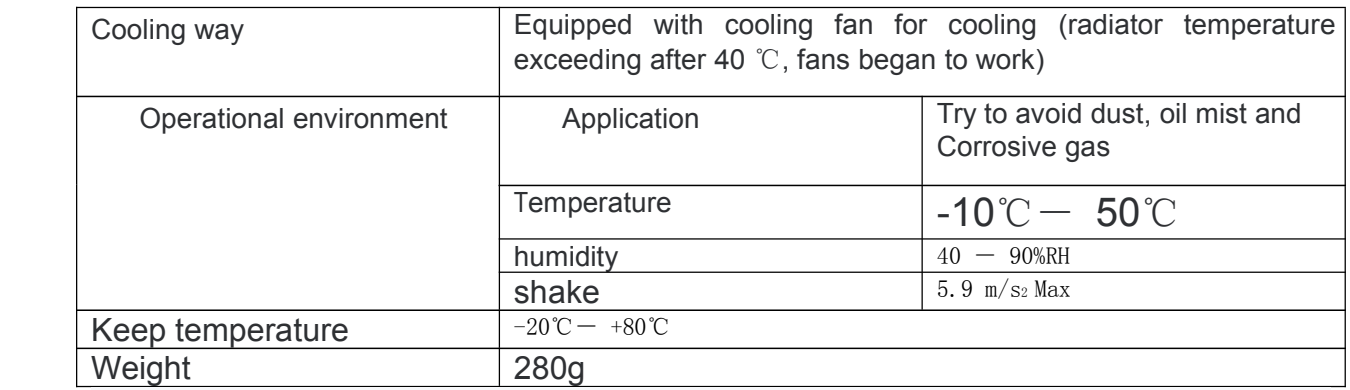

## Mechanical installation dimension drawing

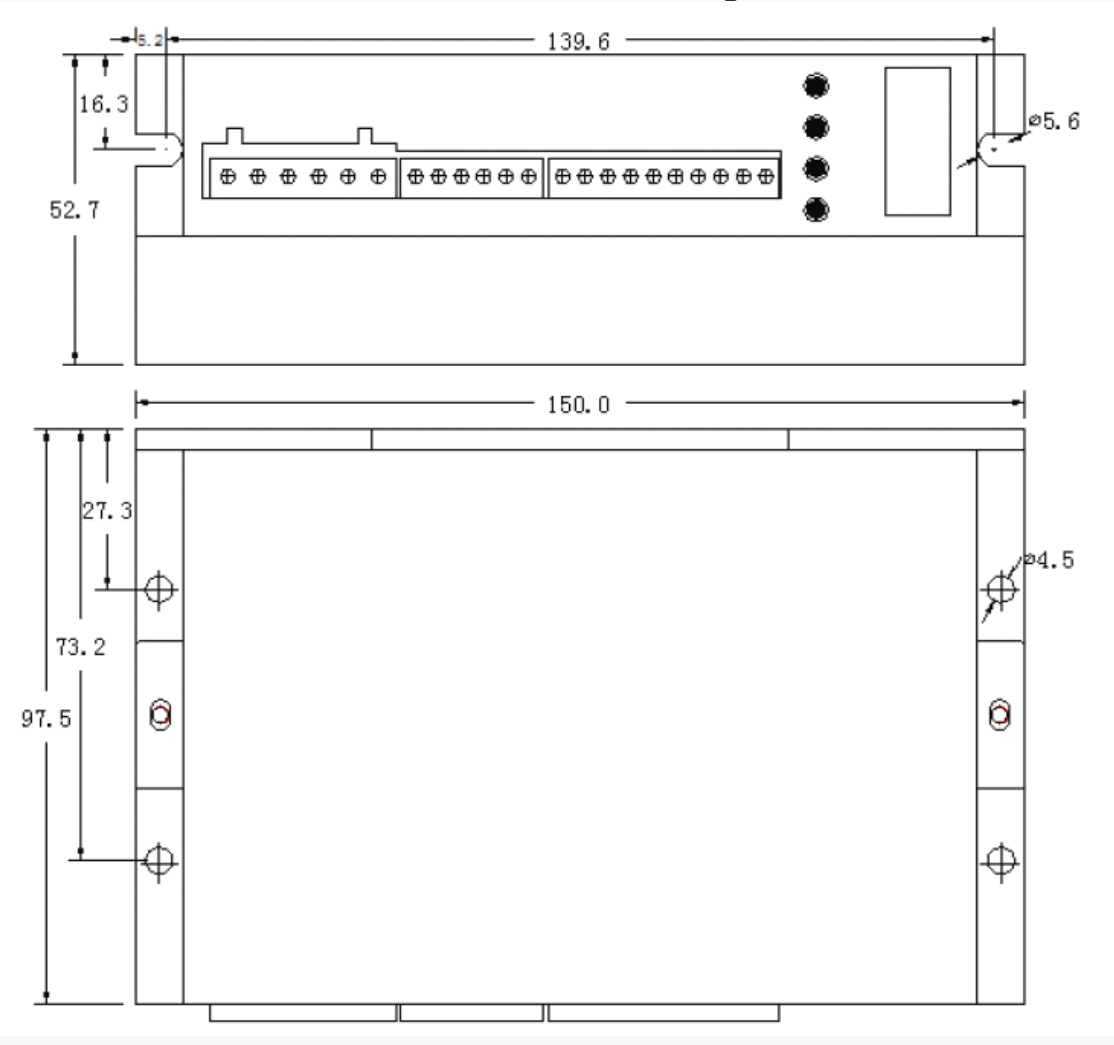

Note: keep the drive well cooled

, drive and reliable working temperature is usually within the 60 ℃, temperature for motor work Within 80 ℃;

· when installing the drive, please use vertical side mounting as far as possible, away from the heat source and cannot

Seal off the fan duct. Install dispersion on the electrical cabinet where necessary

Hot ventilation fan, make the air in and out of the electric tank convection, ensure the drive in reliable work

Work within the temperature range.

## Port definition, lead color

#### A. motor and power input port

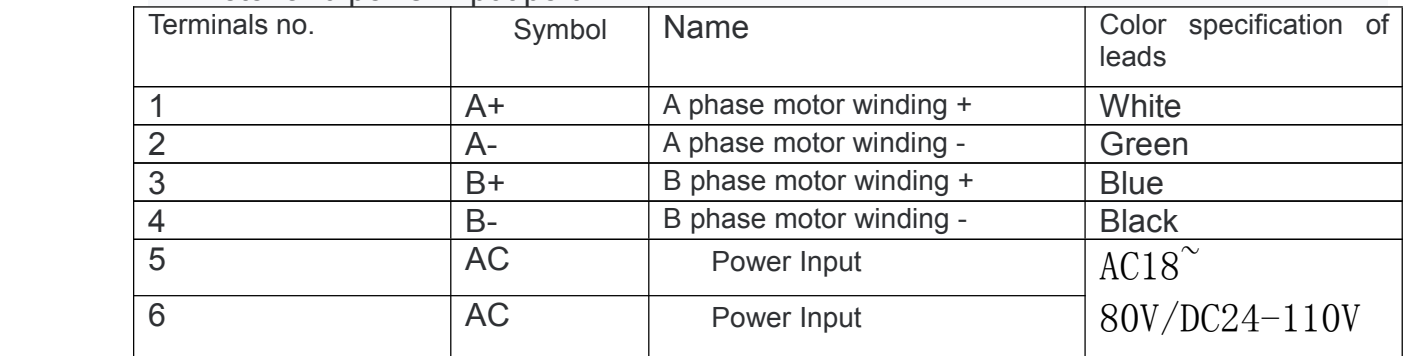

## B. Encoder signal input port

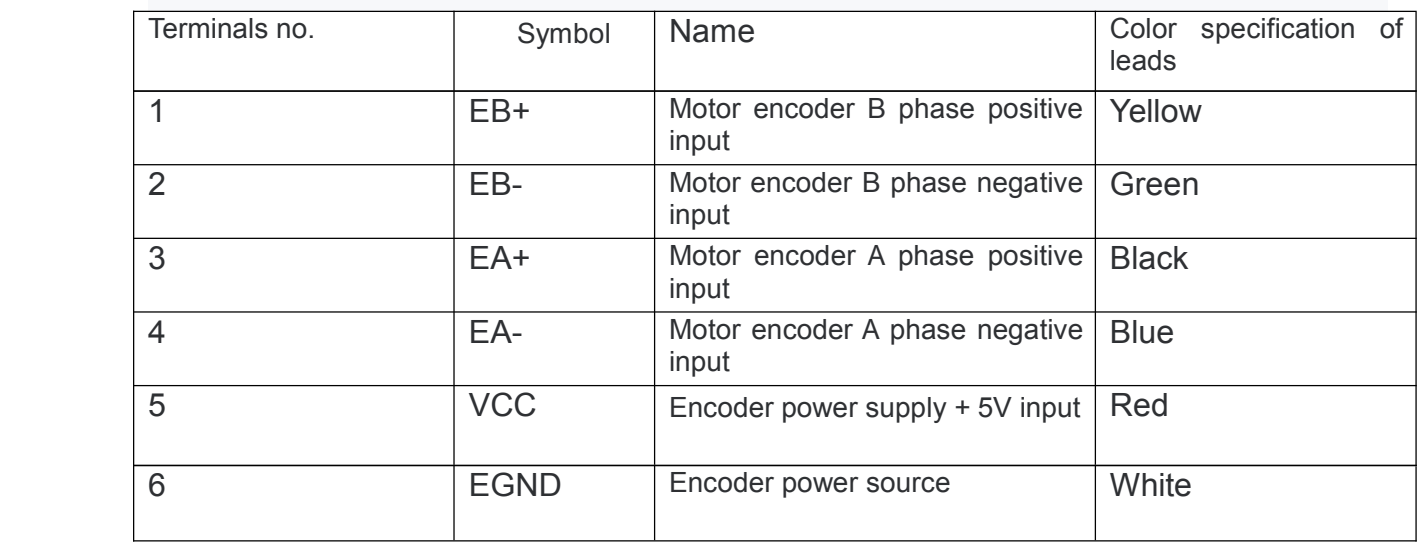

## C. Control signal port

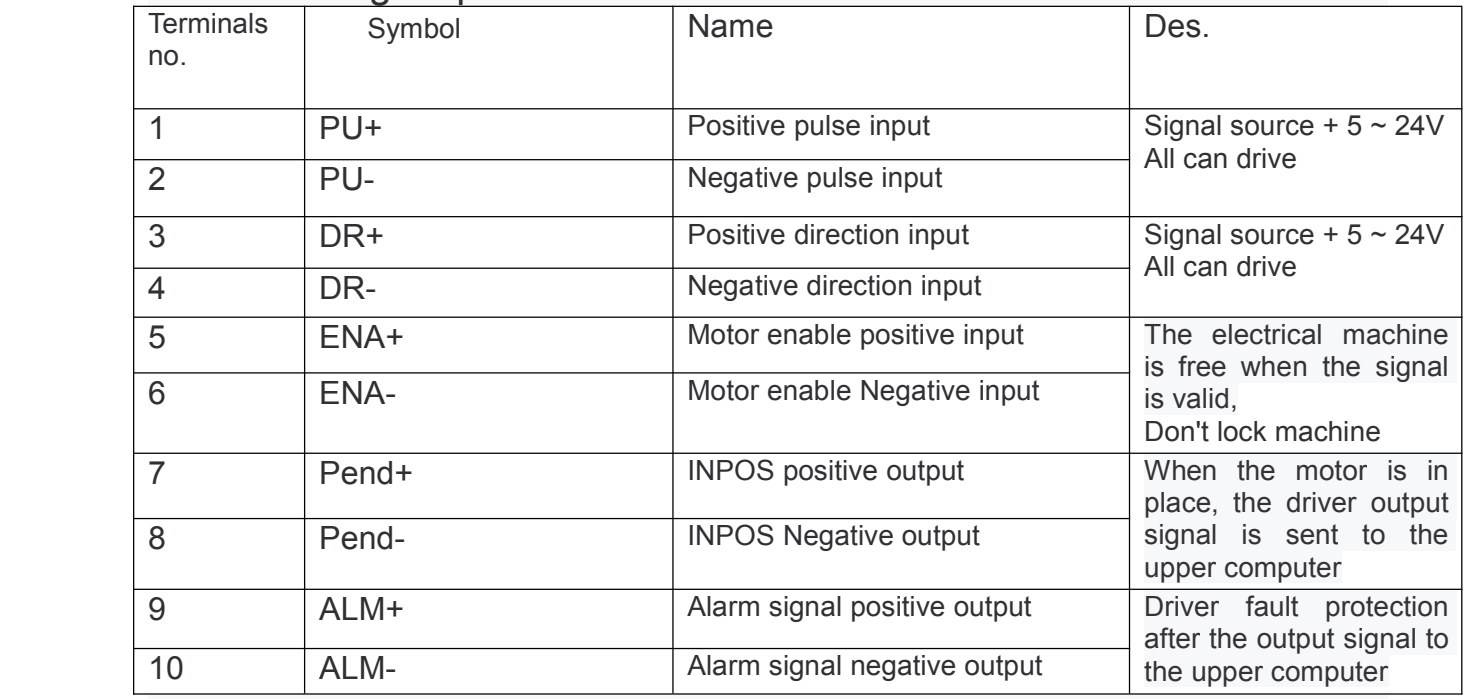

Note: when the driver fails, the ENA signal is valid and the driver will clear all faults

# Control signal interface circuit diagram

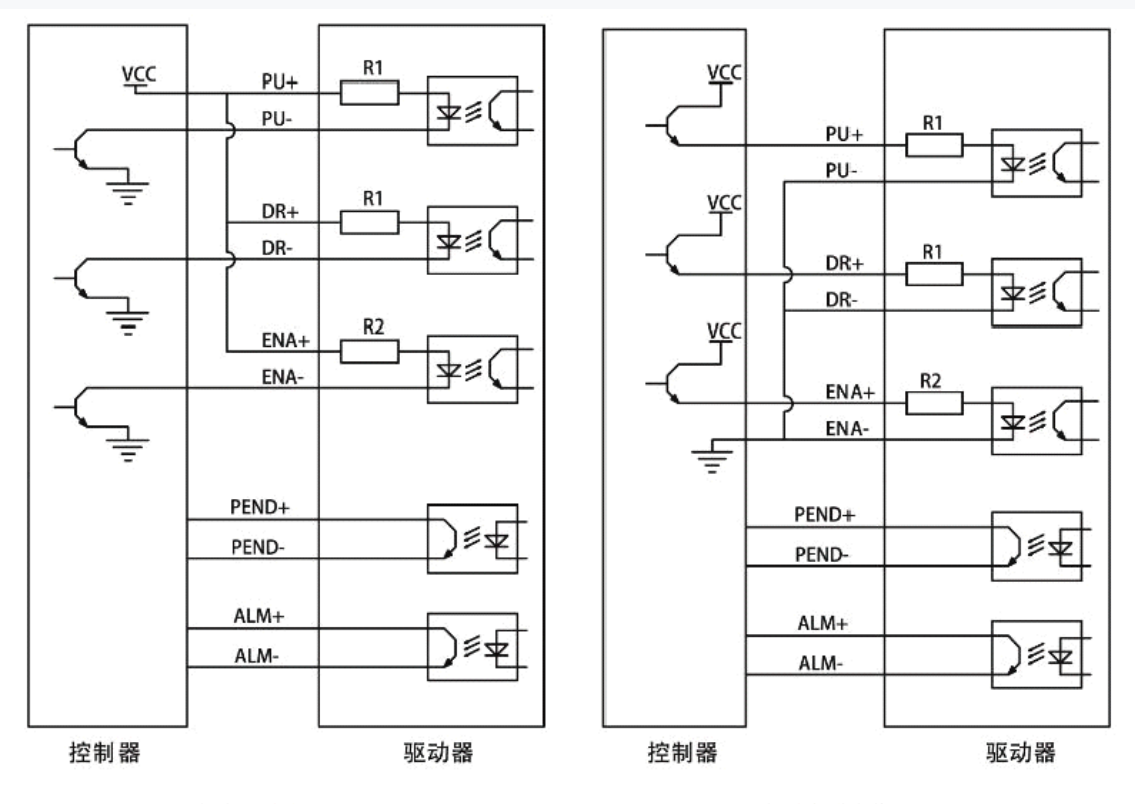

共阳极接法

共阴极接法

Input signal waveform timing diagram

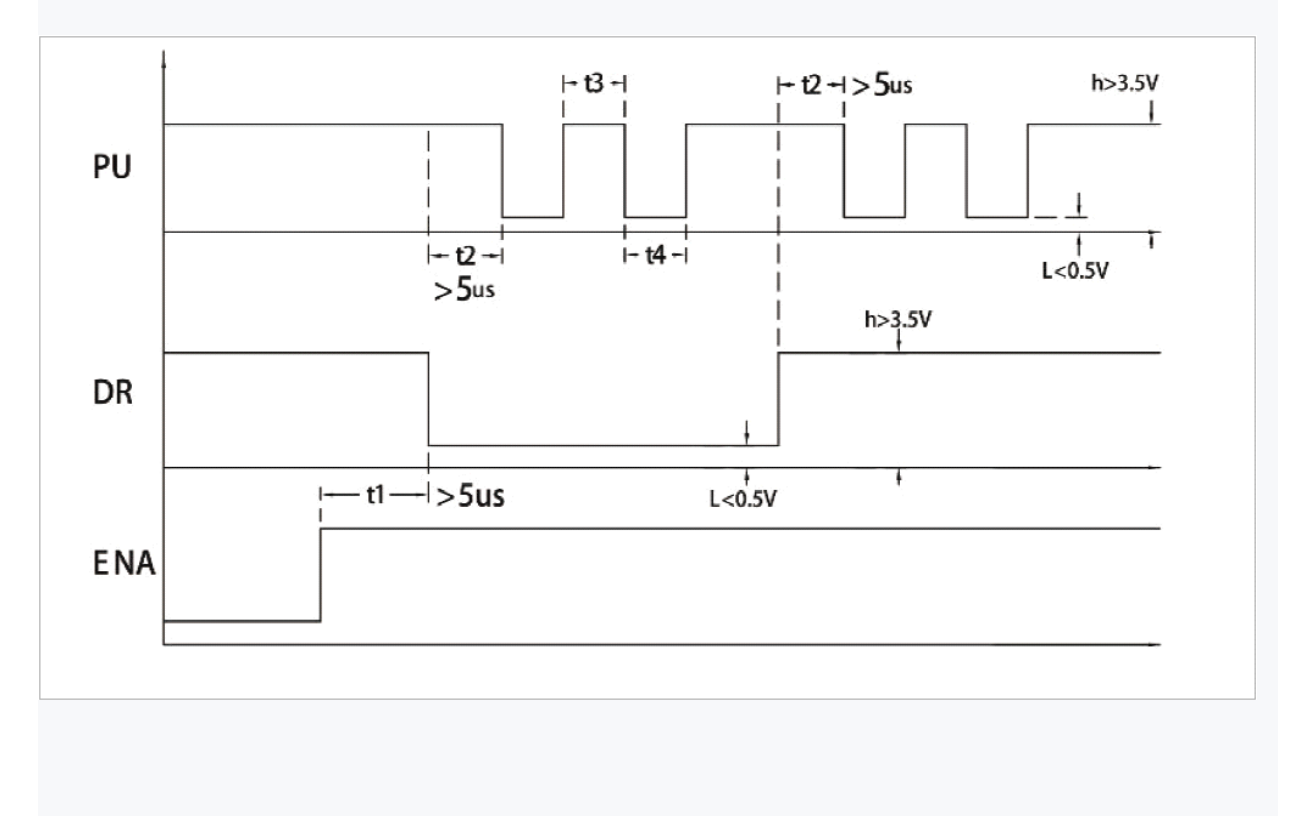

## Parameter setting:

The operation panel of the driver is composed of 4 LED digital displays and 4 keys, which is used to display various state and parameter Settings of the system.

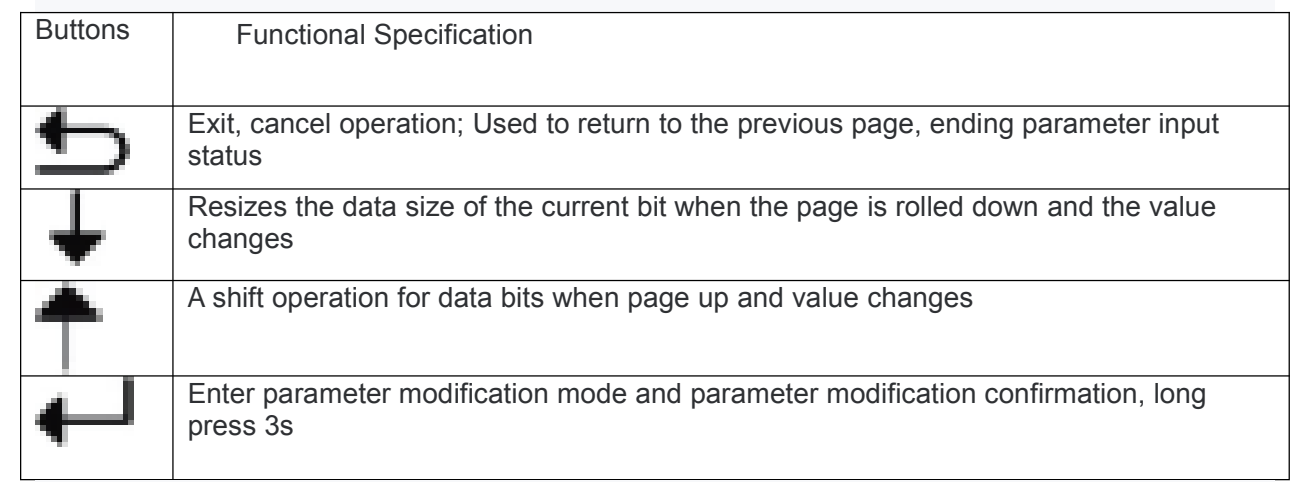

Each time the drive is powered up, the version number used by the current drive will be displayed. 3 seconds later, the status of the current drive will be displayed (standby operating speed is 0, and the current fault code will be displayed when there is a fault). When the driver enters the normal operation mode, the revolution of the current motor (revolution/minute) is displayed in real time. When the motor is reversed, the leftmost (highest) of the digital tube display value flashes. When the driver has multiple fault alarms, the corresponding fault code is displayed in turn.

## Parameter function description:

The driver provides two sets of parameters for user operation, among which P0 sets of parameters are used to set several general parameter values of the driver (such as subdivision, lock electromechanical flow, motor type, etc.), and P1 sets of parameters are used to set the performance parameter index values of the driver, as shown in the table below

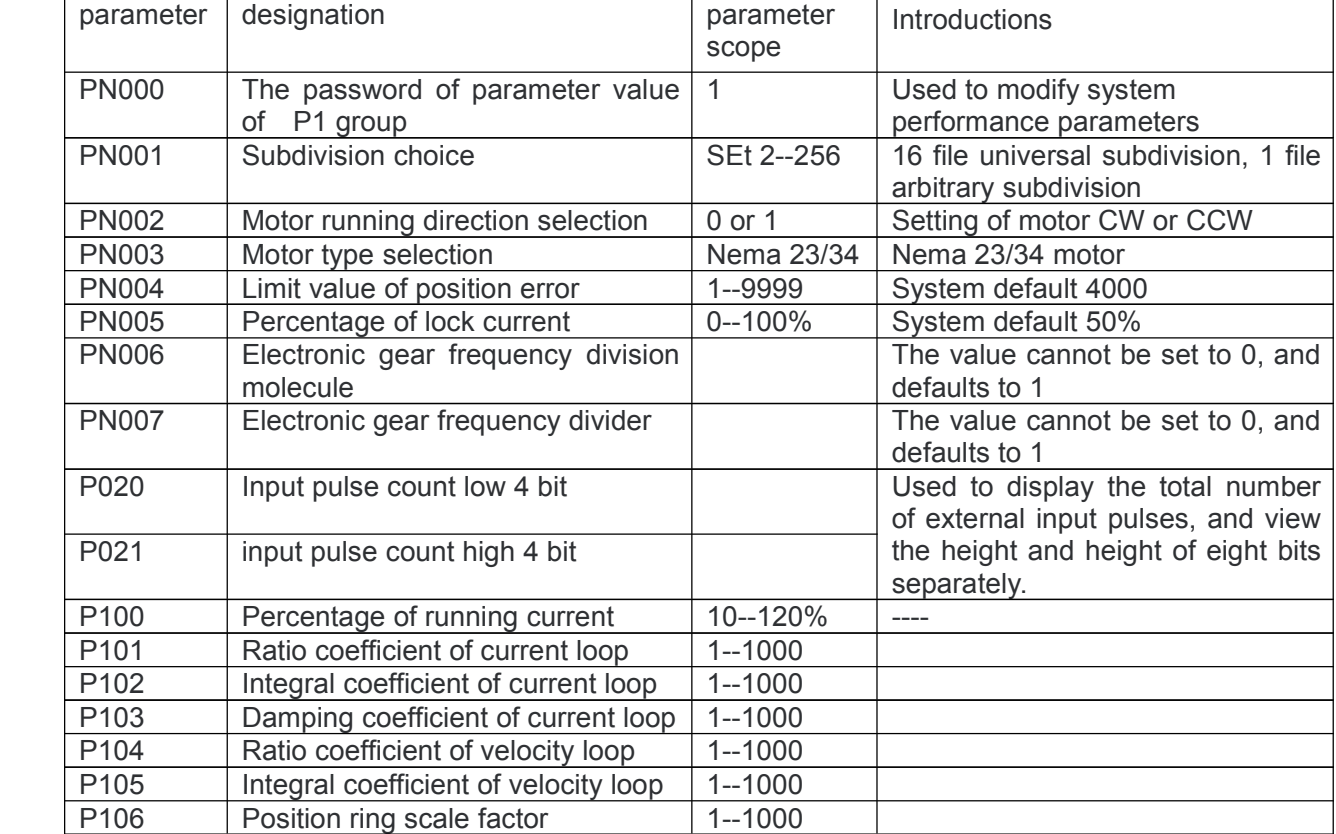

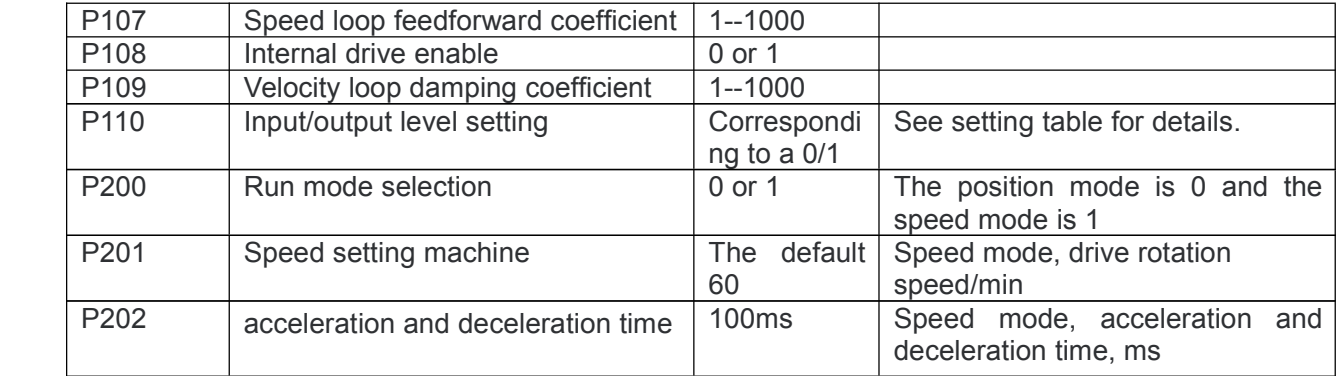

Note: the default current loop parameters, speed loop parameters and position loop parameters of the driver are the best parameters of the matching motor. Generally, customers do not need to modify them. If the customer application environment is special, the parameters with \* can be modified under professional guidance to achieve the best effect. Part of parameter modification instructions are as follows:

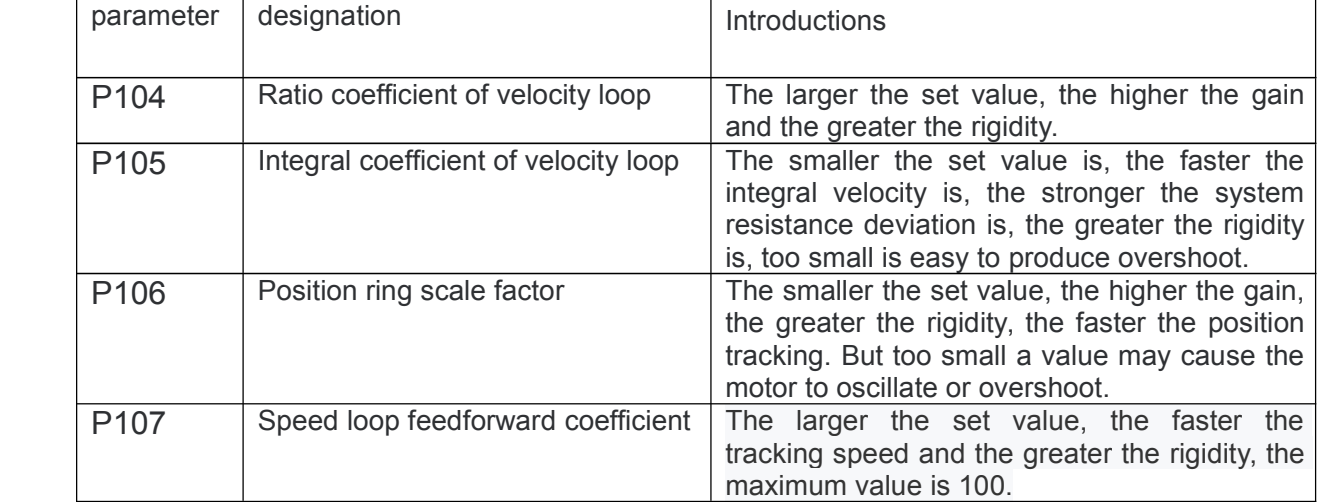

### Internal driver subdivision table (internal value of P001)

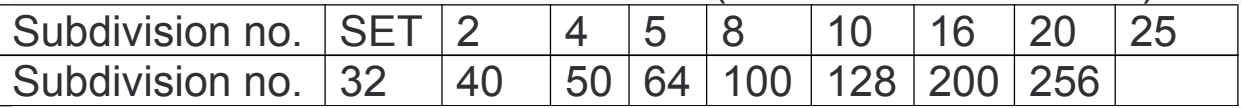

Note:

· when calculating pulse equivalent, please use the detailed fraction in table 4.1.2 (x 200). The subdivision value with unit of pulse/turn is obtained.

· the closed-loop drive system cannot simply change the direction of the motor by replacing the motor line. If the motor runs in an inconsistent direction with the given direction, please change the value in parameter P002 to change the direction.

· when the subdivision value selected in P001 is SEt, driver subdivision is defined by the electronic gear variable.The unit pulse command input to the driver can be defined by the electronic gear to move the transmission device any distance. The pulse command generated by the upper controller does not need to consider the gear ratio, reduction ratio or the number of motor encoder lines of the transmission system.It can be easily matched with various pulse sources to achieve the user's ideal control resolution (Angle/pulse).

computational formula:

 $P\times G=N\times C\times 4$ 

P: number of pulses for input instruction

G: electronic gear ratio

G= Frequency division of molecular / Dividing the denominator

N: motor rotation number

C: number of encoder lines/r this system C=1000

For example, when the output pulse of the upper controller is 6000, the motor rotates for 1 turn.

$$
G = \frac{N*C*4}{P} = \frac{1*1000*4}{6000} = 2/3
$$

The parameter P006 is set to 2 and P007 is set to 3. The above results are calculated by mathematical deduction and the minimum common divisor is taken as far as possible The recommended range of electronic gear ratio is  $1/20 \le G \le 20$ 

## parameter setting:

(1) setting of user parameter value P0 group

In standby mode, long press " $\leftarrow$ " key for 3 seconds to enter the P parameter setting mode, and

display the first parameter P001 (subdivided selection). Press"  $\bigtriangledown$  and"  $\top$  "key to turn the page to select the type of P parameter that needs to be changed.For example, if the need to change the value segment, in display P001 state, press  $\mathbf{Q} = \mathbf{Q}$  button to enter again, digital tube display the current used subdivisions, long press"  $\leftarrow$  "button for 3 seconds after enter a state of change, the current segmentation numerical flashing, by"  $\bigstar$ ", " $\bigstar$ " key pages to select the required breakdown value, long press"  $\bigoplus$  button for 3 seconds to confirm, numerical stop flashing, segment changes Complete, press " $\bigcirc$ " to return.

P001 subdivision parameters, selection of operating direction of P002 motor and selection of type of P003 motor have been made for the corresponding values inside the drivers. Only the required values are selected by turning the page by the " $\blacklozenge$  " and"  $\top$  "keys. The user can set arbitrary values according to the requirements of the device. When entering the corresponding interface, the user can select the number of data that needs to be changed (ones, tens, hundreds and thousands) by pressing " $\blacklozenge$  ", and then adjust the data size of the bit by pressing"  $\mathsf T$  "(changes from 0 to 9).

Note: in this mode, press "" and" "to only show P000 to P007 in sequence, the parameter is modified and saved, the power is reenergized, and the modified parameter value works!

### (2) set the system parameter value of group P1

Standby mode, long press  $\overline{\bullet}$   $\overline{\bullet}$  button for 3 seconds to enter the P parameter setting mode, according to the first parameter P001, then press the  $\bullet$  " display P000, press"  $\bullet$  "button to enter, shows P000 the number 0, long press"  $\bigoplus$ "button for 3 seconds after (single digits flashing) entering the modified state, press"  $\blacklozenge$  "change the value to 1 ("  $\blacklozenge$  key for shift operation), and then long press " $\leftarrow$ " button for 3 seconds, P1 set of parameter values password is changed, the operating interface directly to jump back to show P001 interface,At this point, to modify the parameters of group P1, simply press the " $\blacktriangledown$ " and"  $\blacktriangledown$  "keys and page to enter a certain parameter interface of P1 to be modified, and then modify. After the parameter modification, long press the  $"$   $\blacktriangle$  "key for 3 seconds to save.

### (3) system restore default parameters

In standby mode, long press " $\leftarrow$ " for 3 seconds to enter the P parameter setting mode and modify the value of P000 to" 1111 ". After confirmation, the system will restore the factory default parameters and the system will recharge the default parameters

### Driver alarm code

When the driver fails, the corresponding fault code will be displayed in a flash, and if more than one alarm occurs, it will be displayed in turn.The following is a list of alarm codes

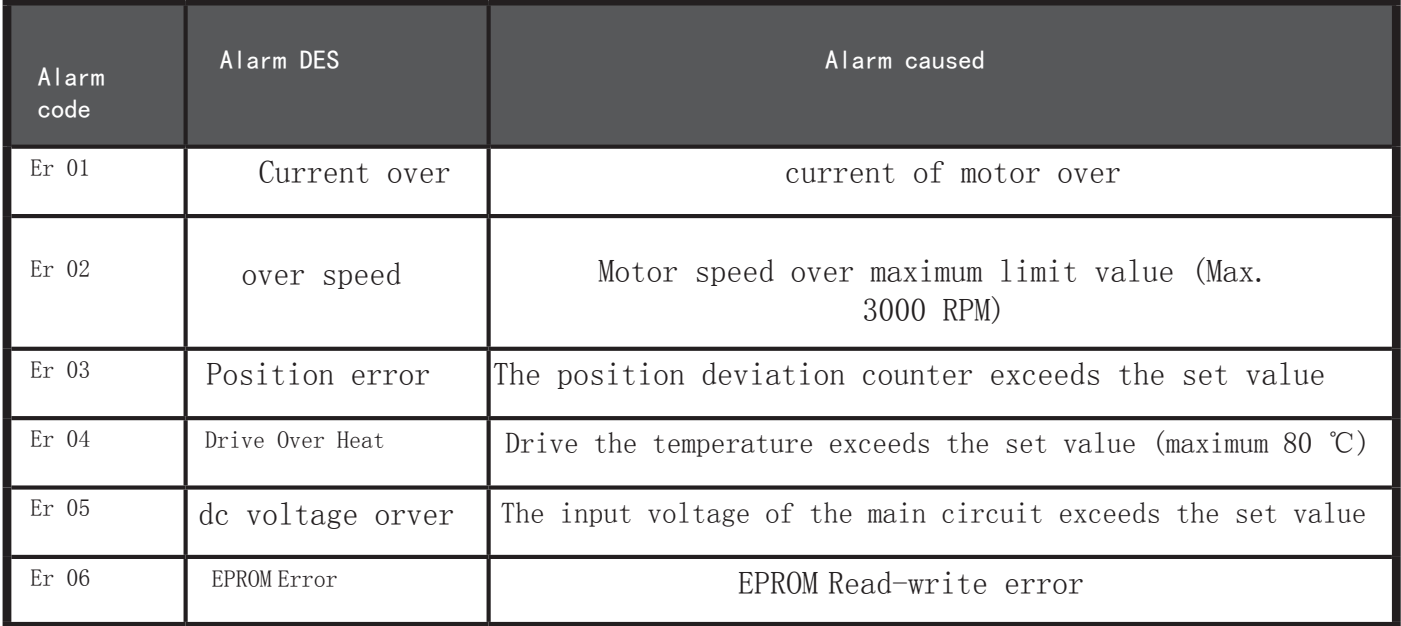

# Quality assurance regulations

This product provides free warranty for up to 24 months and maintenance for 2 years thereafter. The specific regulations are as follows:

· within 7 days after receiving the product, return or replace the product without any reason -- the product shall be kept intact and free of traces of use.

· free replacement of main parts (except the shell) within six months -- from the date of purchase or three months after the date of delivery (subject to the warranty)

· free maintenance within one year -- from the date of purchase or three months after the date of delivery (subject to the warranty)

· free maintenance within one year -- from the date of purchase or three months after the date of delivery (subject to the warranty)

If one of the following situations occurs, the above warranty is not available:

· failure to observe "safety precautions" or "product working conditions", resulting in product damage;

· the warranty is fragile, damaged or disassembled;

· product damage caused by force majeure factors such as lightning strike, earthquake, tsunami and war;

· other damages caused by man-made causes.